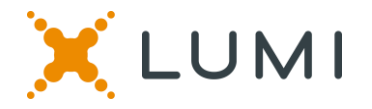

## **VIRTUAL MEETING GUIDE 2020**

**Source Energy Services Virtual Meetings November 25, 2020 Noteholder Meeting 11:00am MT Shareholder Meeting 11:30am MT**

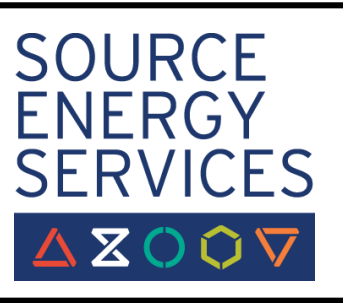

This year we will be conducting virtual shareholder and noteholder meetings, giving you the opportunity to attend the meetings online, using your smartphone, tablet or computer.

You will be able to view a live webcast of the meeting, ask questions, and submit your votes in real time.

Links for the meetings:

**Noteholder Meeting**: <https://web.lumiagm.com/252374236> or **Shareholder Meeting**: <https://web.lumiagm.com/210232317>

in your web browser (not a Google search) on your smartphone, tablet or computer. You will need the latest versions of Chrome, Safari, Edge and Firefox. Please ensure your browser is compatible by logging in early. PLEASE DO NOT USE INTERNET EXPLORER

If you have voting rights, select "I have a control number" and enter your control number and the password: **ses2020** (case sensitive). If you don't have voting rights, select "I am a Guest" and fill in the form.

You will be able to log into the platform 30 minutes prior to the start time.

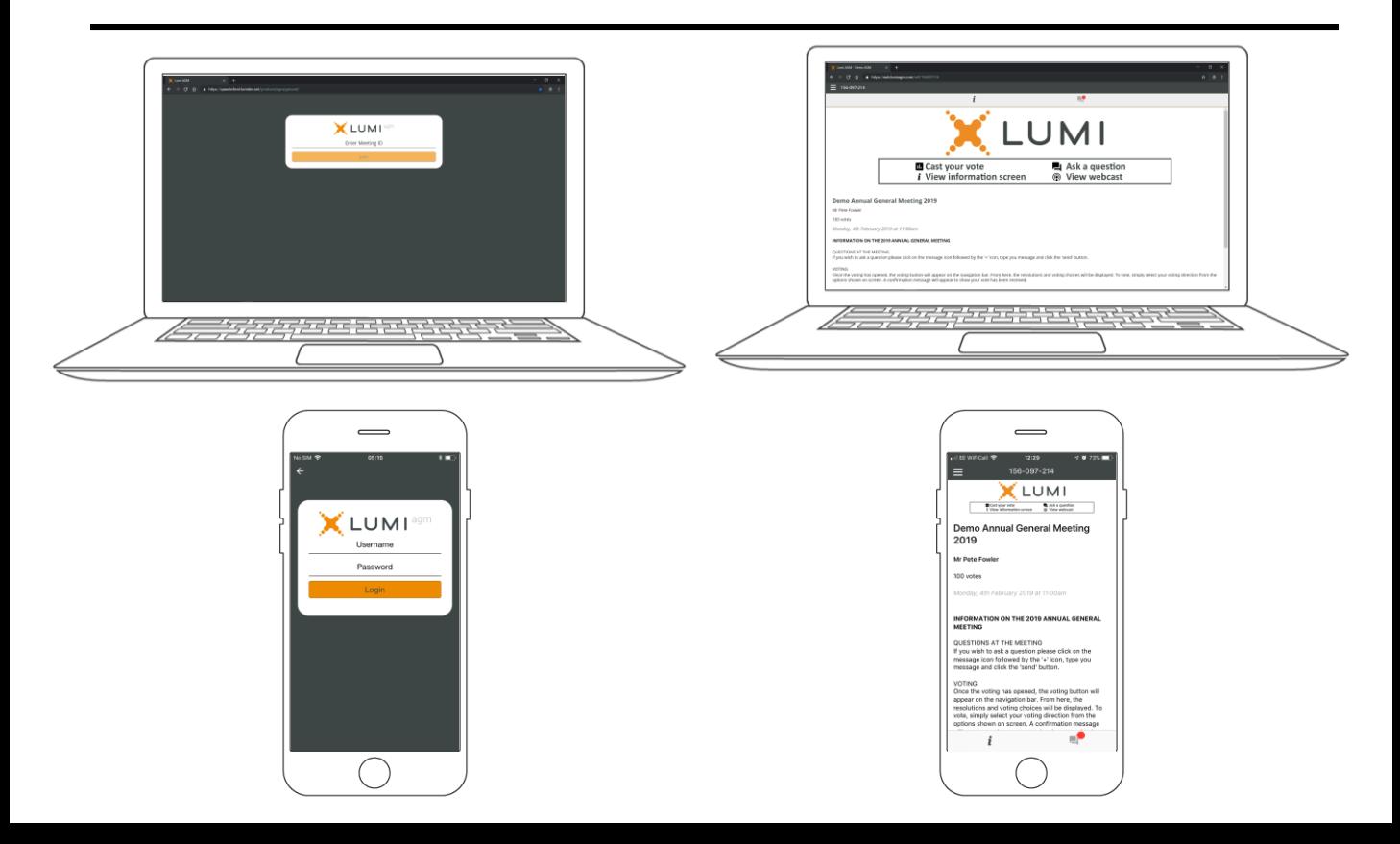

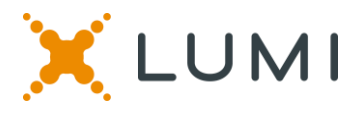

## **NAVIGATION**

When successfully authenticated, the info screen  $\lceil i \rceil$ will be displayed. You can view company information, ask questions and watch the webcast.

If you would like to watch the **webcast** press the broadcast icon.

If viewing on a computer, the webcast will appear at the side automatically once the meeting has started.

## **VOTING**

Once the voting has opened, the resolutions and voting choices will be displayed.

To vote, simply select your voting direction from the options shown on screen. A confirmation message will appear to show your vote has been received. *For - Vote received*

To change your vote, simply select another direction. If you wish to cancel your vote, please press Cancel.

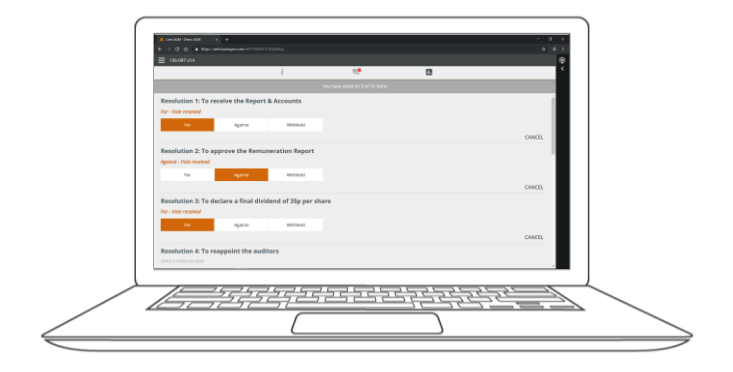

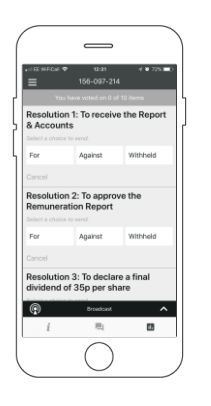

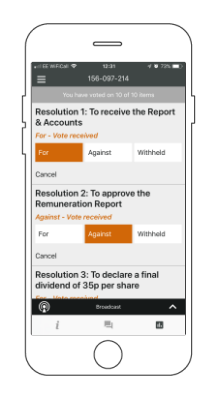

## **QUESTIONS**

Anyone attending the meeting is eligible to ask questions.

If you would like to ask a question, select the messaging icon  $\boxed{\blacksquare}$ 

Messages can be submitted at any time during the Q&A session up until the Chair closes the session. Type your message within the chat box at the bottom of the messaging screen.

Once you are happy with your message click the send button.

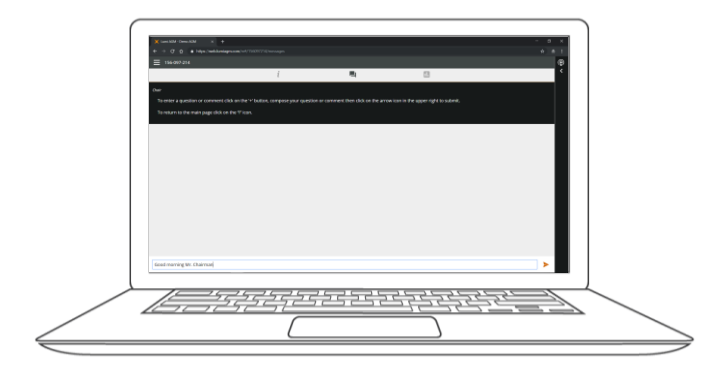

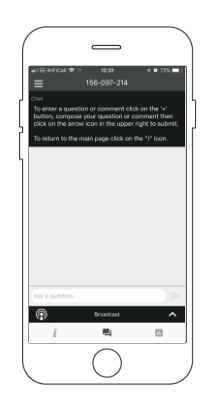

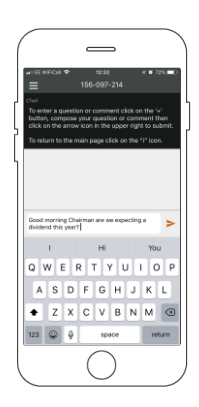